# VIRTUAL ANALOG AND DIGITAL COMMUNICATIONS LABORATORY: LAVICAD

On line interactive tool for learning communications systems

Margarita Cabrera Bean, Albert Mestres Sugrañes, Carlos Vargas Berzosa, Francisco Vargas Berzosa ETSETB, Dept. de Teoria del Senyal I Comunicacions

UPC Universitat Politècnica de Catalunya

Contact e-mail: marga.cabrera@upc.edu

*Abstract***— The virtual analog and digital communications laboratory LaViCAD has been designed at the UPC and it results a useful tool to verify different communication systems performance and also signal processing techniques, subjects given in courses typically included in the curriculum of any electrical engineering degree. LaViCAD tool has become a flexible, sustainable and on-line freely offered educational platform and it can be updated whenever new content is required. At pedagogical level, the use of a virtual laboratory facilitates the learning of certain matters, acting as a connection between the theoretical contents of a communications system course and their practical understanding and experimentation. Furthermore, LAVICAD provides resources for professors to organize different teaching activities in their courses. These activities can be used in different environments as for instance in a classroom given in the context of a full attendance course or in a homework activity at a distance learning course.** 

 **The aim of this paper is two-fold: On one hand to describe the main technical features that make LAVICAD an original fully reusable and reprogrammable tool in signal processing and communication systems courses. On the other hand to show some preliminary academic results obtained with the use of LAVICAD verifying how it improves the level of success.** 

*Keywords-component; Virtual Laboratory, e-learning, reusability, User friendly environment, Web-based labs.* 

# I. INTRODUCTION

Some theoretical co ncepts and d efinitions in a communication sy stem course c ontain a hi gh level mathematical back ground. Som etimes t he st udents must develop long paragraphs of mathematical formulas in order to demonstrate a th eoretical resu lt. In g eneral, in a basic communication system course the student is faced for the firs t time to topics that are c lassified as very difficult by the students. As opposite, when they experiment in an instrumental laboratory, t hey can veri fy som e implementation erro rs and misalignments th at are inherent to h ardware o r real ti me software applications. In this context a graphical and interactive s imulator to ol can h elp th em to understand better the differences and the similarities between a theoretical result and a real experim ent. An accura te designed application tool available to verify a great diversity of communications systems and s ubsystems can bec ome a p owerful a nd useful l earning help. The key id ea of the use of LAVIC AD consists in its functionality as a brid ge from theory to Lab experiments. This idea is shown in Figure 1.

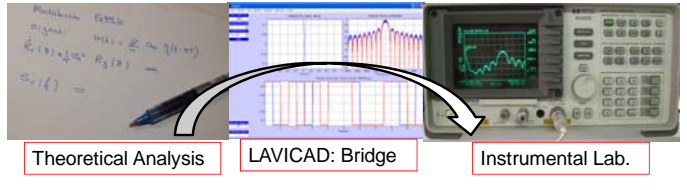

Figure 1. Key Idea: LAVICAD as bridge from theory to practice.

In th e last ye ars, th e u se of v irtual lab s h as sp read th e engineering e ducation e nvironment wi th som e i nnovative teaching techniques. Som e e xperiences applied to signal processing and communication syst em have been presented in [4], [5] and [6]. With LA VICAD, two main advantages are fulfilled. On th e o ne hand th e reu sability feature to g enerate whatever new exercise is proposed by the teacher, on the other hand some of t he LaViCAD experiments are freely offered in an ed ucational m oodle based pl atform: com web.upc.edu. The user can access and exec ute locally without any other software requirement than the JVM (Java Virtual Machine).

The simulation tool LAVICAD has been created to serve in the learning process of the most important basic topics and the most popul ar advance d t opics i ntegrated i n a seco nd-year graduate-level course in e lectrical engineering. T he great variety o f situ ations, flex ibility an d po ssibilities o f em ulating the di fferent and not al ways pre dictable pr actical effect s in a real laboratory, make of this virtual laboratory a po werful tool<br>that faces the student to roblems with different difficulty problems with different difficulty levels. This tool also constitutes a challenge for educators, who can consider it as a co mplement or as a substitu tion of a real and experimental laboratory.

From a user po int of view, LAVICAD is formed by an online set of fo ur generic an d basi c com munications sy stems (Digital M odulation, Anal og M odulation, et c..) and t wo popular communications system physical links systems (WiFi and the digital vi deo broadcasting DVD for digital t errestrial television) . Consequently, up the date there are six LAVICAD Link Level Simulators (LLS) currently working.

At t echnological l evel, al l the pro grammed LLS share a common and s tructural Java architecture. In order to creat e a new LL S, a g eneral repr ogrammable pl atform or "co ntainer" was designed and programmed at the LAVICAD starting time.

Paper Outline — after an introductory section, a description of t he l aboratory t ool programming pr ocess i s present ed i n section II. In section III we present three cases of use for three kinds of l earning act ivity wi th di fferent deg rees of user interactivity. S ection IV is ded icated to explain as the us e of some LaViC AD systems in a th eoretical an d practical communications course has im proved the acade mic sc ores. Finally, some conclusions are presented in section V.

#### II. LABORATORY TOOL DESIGN

This sect ion is dedi cated t o e xplain t he m ain desi gn guidelines for the LAVICAD tool.

## *A. Program Structure*

To understand the structure design of the LAVICAD tool it is necessary to t ake i n mind ho w a com munication syst em works. A typical communication system functional diagram is composed by a set of basic elements sorted from first to last. Each basi c elem ent represent s a st ep. A n i nput si gnal i s processed sequ entially th rough all th e step s to produce an output si gnal. Ty pically the i nput si gnal i s pro duced by an information so urce an d t he output signal is registered at a destination termin al. Th e general pattern fo r a general communication sy stem i s shown in Fi gure 2. In the figure each step is characterized as a cl osed box. The input signal to each step (box) is the output si gnal from the pre vious step (box).

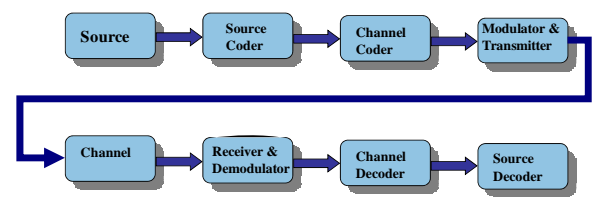

Figure 2. General Communication System functional diagram.

Each one o f the experiments that integrate the LAVICAD tool rep resents a syste m Lin k Lev el Sim ulator (LLS). All o f them admit the pattern shown in Figure 2. Each LLS emulates a different communication system or a subsy stem. Depending on the process to be e xecuted on the signal, each step is configured by means of a configuration parameter set and each step produces a set of numerical and graphical results.

Each step represents a single simplified subsystem and illustrates a p art of the complete LLS. It p rocesses the signal resulting from t he previ ous st ep. The si gnal process i s developed attending some co nfiguration parameters. The new processed signal is analyzed in order to present the sc reen different graphical and numerical results and it is transmitted to the next stage.

Summarizing, there is a set o f sequential actions that are developed with each step or stage:

- Acquire the signal from the previous step: Input Signal for the present step.
- Acquire t he c onfiguration parameters for t he present step. These configuration parameters are introduced by the user by means of a user friendly interface window.
- Process t he i nput si gnal i n order t o o btain t he out put signal.
- Analyze the o utput signal and present numerica l and graphical results.

Deliver the output signal to the next step or stage.

As additional features, in each one of the stages it is allowed to exchange both the input signal and the output signal with extern stored signals.

As it can be concluded, there is a h igh degree of repetition when p rogramming the diffe rent LLS, a nd furt hermore when programming the different steps included in a LLS. In order to take profit of these features , t he LAV ICAD t ool has been programmed fol lowing a m odel defi ned at t he pro ject st artup and described in section II.B.

## *B. The functional structure of a Communication System*

LaViCAD i s com posed by t wo different part s: a development cont ainer pl atform and a set of di fferentiated LLS.

The generic container structure is represented in Figure 3.

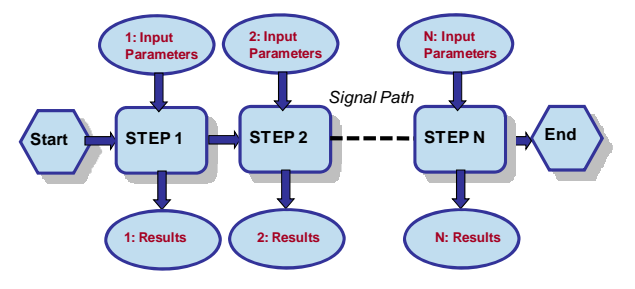

Figure 3. Container Structure.

The container platform is a Java softwa re package tha t contains the guidelines and associated Java files to program the graphic interface, the variables shared between the diffe rent steps that form a LLS and the multiple menus included in each step to interact with the user. A "Container Program" has been designed to integrate all the necessary packages for actions that are seque nitially executed. The appl ication has been are seque ntially executed. The appl ication has been programmed using the Java programming language. As Java is an ob ject-oriented pr ogramming l anguage, t he cont ainer program includes all the classes, objects and libraries necessary to execute the repetitive actions.

When a new LLS is g enerated it is co mpiled with the container pl atform. It has been ful ly docum ented and it is useful fo r t hose i nterested in creat ing ne w com munications systems simulators.

When programming a new L LS, the following two phases must be followed before the compilation process:

- Phase 1: To accurately design what the new LLS must represent: Nu mber of st ages, i nput co nfiguration parameters, signal processing for each one of the stage input si gnals and output res ults i ncluding num erical and graphical ones.
- Phase 2: To program all the functionalities designed in the previ ous phase, using, among ot hers, t he Java classes corresponding to the program container.

The set of L LS curre ntly programmed in LA VICAD is formed by six completed LLS and two more in construction.

978-1-4244-6571-2/10/\$26.00 ©2010 IEEE

April 14-16, 2010, Madrid, SPAIN

IEEE EDUCON Education Engineering 2010 – The Future of Global Learning Engineering Education

This work has been supported by Catalan Government Generalitat de Catalunya: AGAUR: 2007MQD and by UPC: Support for teaching innovation projects 2007.

# *C. User Interface.*

From t he user point o f view, eac h co mpleted LLS i s friendly access ible from our project we bsite [10]. When the user accesses a LLS, the main window presents him the set of sequential steps to b e executed like in Figure 4. In turn, each of these steps gives access to a new interface. On this interface window the user can set up different configuration parameters. and view a wide range of results, like in Figure 5. An option provides th e user with t he possibility o f ex changing si gnals with those obtained when performing a similar experiment in a different platform or just from a different LaViCAD LLS.

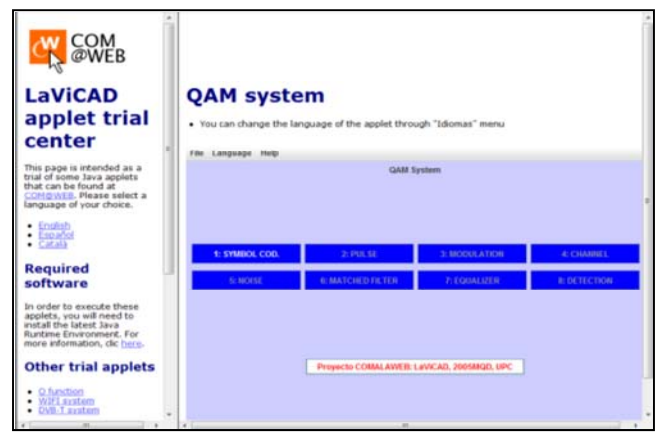

Figure 4. QAM LLS main user window.

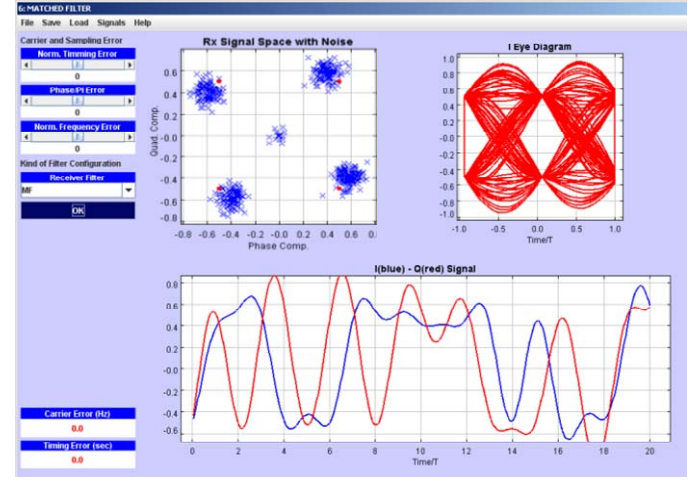

Figure 5. QAM LLS single step user window.

# *D. Completed Comunication Systems Simulators.*

All LLS ge nerated to date can be cl assified in two types: The academic ones and the diffusion ones. The academic set is used as an i mportant s upport i n a basi c co urse l earning process. In this case, a LLS represents a generic simple system and th e step s are configu red to illu strate so me mathematical properties wi thout pa rticularizing a ny st andardized sy stem. They contain the fundamental basis of a ce rtain subject in the area. They are commonly used by the students to complement a theoretical development exercise. The diffusion set has been selected to inc entive the st udents a nd ot her occasi onal users

with daily life pop ular communication applications. They are commonly use d by teac hers to s how exam ples at t he e nd of each subj ect that overview the scope of the initial obj ectives with the aim of m otivate the students to enhance and expand their background knowledge on the area.

Some of the Academic LLS currently available within the application LAVICAD are:

- QAM M odulator: Th is syst em su pports b aseband an d passband fo rmats, RRC an d rectangular pulseshape, AWGN selectiv e freq uency channel, m atched filter and displaying ef fects p roduced by different ki nd of synchronism errors, FIR equalization and theoretical and measured Bit Error and Symbol Error rates.
- AM-FM M odulator: T his sy stem dep arts fr om an information s ource si gnal ge nerated as a digital modulation, an audio signal or as a si ngle sinusoid. The channel is m odeled as AWGN and t he demodulation can be coherent demodulation or envelope detection. There is the option t o simulate non lin ear effects on the recei ved signal. At th e end of each stage all th e sig nals can be displayed and the user can listen to the baseband signals.
- Channel C onvolutional C odification: The main features are convolutional codes with the potential for puncturing, AWGN freque ncy selective channel, a nd s oft a nd ha rd Viterbi decoding. At the last step different error measures are di splayed i n o rder t o eval uate t he i mproved performance with the use of a convolutional code.

Some of the Diffusion LLS currently available LAVICAD are:

- WiFi sy stem, est andard 802.11g, (Physical Le vel): This LLS ha s bee n desi gned f ollowing t he rec ommendations given by t he Wireless LAN M edium A ccess C ontrol  $(MAC)$  a nd Phy sical L ayer (P HY) specifications document [8]. This communication system is the basis of the WiFi c onnections between a n acc ess point and different t erminals. It i s widely used t o give network access to PC terminals, lapt ops, PDAs, mobile phone s, etc. It has b een cho sen for its sim ulation within th e project LAVICAD because it is one of the most popularly used tod ay and t he population of university stu dents is acutely very aware of this fact.
- Digital Terrestrial Television based on the DVB European standard, ETSI EN 300 744 (Physical Level): [7] Framing Structure, c hannel c oding and m odulation for di gital terrestrial telev ision. Th is is th e TV broadcast system operating curren tly in Sp ain. It still coexists with the analogue system , b ut ju st until 2 010th. Of cou rse its popularity is undisputed.

Other LLS are curren tly in tegrating in LAVIC AD but we don't describe here to not extend a lot this description.

## III. CASES OF USE

The general and wide range of p ossibilities to be used in a learning activ ity o ffered b y LAVICAD is highlighted in this section by descri bing t hree different exe rcises. Each one o f them has been de vised t o be used i n a di fferent con text, involving inside and outside classroom sessions and depending of the proposed activity is given in a fundamental basis course or I an application course with different degrees of interactivity levels.

#### *A. Acompanying a theoretical development exercise.*

This activity can be propos ed for the teacher in a fundamental com munication sy stem course i n order t heir students begin to work with spectral density issues.

By LAVIC AD t he user ca n em ulate most of pr oposed exercises in a textbook, as for instance [1], [2] or [3]. Through the QAM LL S some exercise s prop osed by the author in [1] can be studied. Let's solve exercise 8.7, part 1 in page 563. The statement of the problem can be summarized as:

## Problem Statement:

Consider a f our-phase PSK (QPS K) s ignal t hat is represented by the equivalent lowpass signal.

$$
v(t) = \sum_{n} a_n g(t - nT) \tag{1}
$$

In (1)  $a_n$  takes on one of the four possible values  $\frac{11}{\sqrt{2}}$  $\frac{\pm 1 \pm j}{\sqrt{2}}$  with equal probability. The sequence of information symbols  ${a_n}$ is statistically independent.

Determine and s ketch the power-spectral de nsity o f  $v(t)$ 

when  $g(t) = \begin{cases} A & 0 \le t \le T \\ 0 & \text{otherwise} \end{cases}$  $\overline{\mathfrak{l}}$ 

Theoretical Solution: The student faced to previous analysis proposal, must obtain, after some calculus that the demanded spectral-density equals:

$$
A^2\left(\frac{\sin \pi f T}{\pi f T}\right)^2 (2)
$$

Practical Solution: Setting adequately the QAM parameters set from the first step to the third step, the theoretical and the real spectrum for a generated random symbol sequence can be sketched as in Figure 6.

# *B. Accompanying a laboratory experiment.*

A utility of interest and wide acceptance among students is the real-time comparison of results obtained in an instrumental laboratory wi th t he use of La ViCAD. It i s of great pedagogical i nterest t o c ompare t he di fferent functions measured in practice, with t he functions explained in a lecture session.

The use of LAVICAD in a laboratory session can serve as a com plement during t he experiment execution or as a

previous m andatory ho mework to prepare th e lab oratory session.

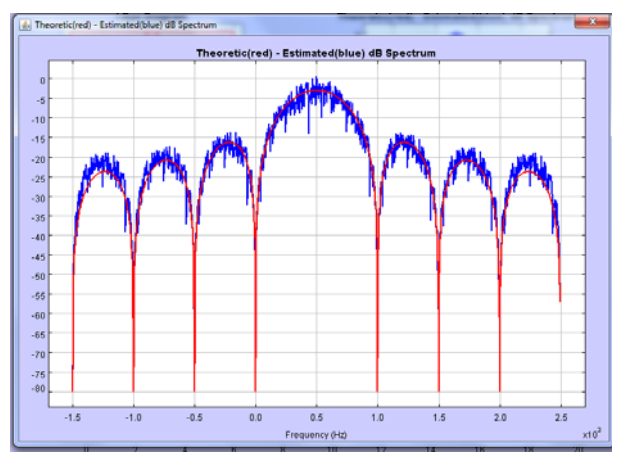

Figure 6. QAM Spectrum for the Exercise proposed in III.A.

Let's assume that in a digital modulation practice (QPSK) it is mandatory to visualize the spectral-density on a spectrum analyzer screen. The students are faced simultaneously to the theoretical spectral density generated by LAVICAD and to the measured real one, presented on the spectrum analyzer screen. They realize of the im perfections and a lignments errors obtained in practice and develop their c ritical thinking s kill oriented to analyze what causes the alignment errors.

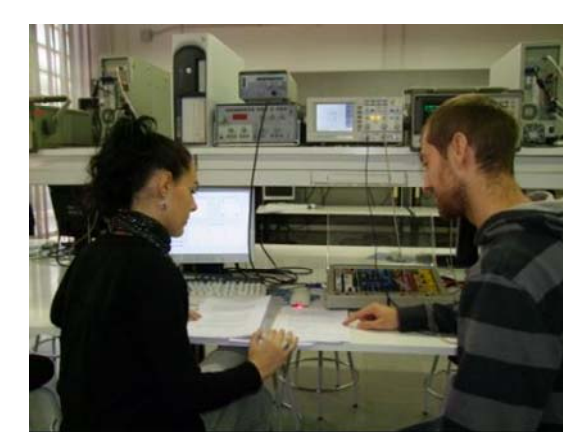

Figure 7. Use of LAVICAD acompanying an instrumental laboratory practice. LAVICAD is being executed at he computer whose screen can be seen on the table.

### *C. Use of LAVICAD in a project.*

LAVICAD can al so be use d in a m ore c omplex activity integrated in a project based l earning co urse with a multidisciplinary ran ge of areas. With the activities d escribed in III. A an d I II.B the user i nteraction with the sim ulator is limited to introduce in each st ep the setting param eters and watch th e resu lts, an d th e sett ing p arameters must b e previously cal culated fro m th e exercise propose d by the teacher. The third use we propose in this section consists on the implementation of a new system or a new st ep. Some kinds of activity are identified and ordered from low difficulty degree to high:

- To form a new com munication system by combining two or more generated LLS. In this case, the user can introduce as i nput si gnal t o a LLS st ep t he o utput si gnal o btained from a diff erent step. Depending on the new communication system to be verified, the user must design and select the different steps to be combined in the new system.
- To modify a single step in a generated LLS.
- To add a new step to a generated LLS.
- To design and program a new LLS using the LAVICAD container application in the compilation process.

The p roposed activ ities are helpful in a p rocess to train th e students in so me g eneral skills, as en gineering p roblem solving, quality awareness and self learning.

## IV. PRELIMINARY ACADEMIC RESULTS

The u se of LAVICAD based learn ing activ ities h as b een implemented in t wo different cou rses: t he cou rse of "Communications I" a nd t he cou rse o f "C ommunications Laboratory I". These courses are among the current ones in the second and third year of our studies. An introduction to digital and anal ogue modulations i s gi ven i n "C ommunications I". "Communications Lab oratory I" i s dedi cated t o dev elop experiments based on the theory given in "Communications I".

In a 45 st udents g roup  $(20 \t 08 \t s \t \text{pring sem} \t \text{ester})$ "Comunications I" course, two mandatory theoretical exercises were proposed by the teacher to the students. The qualification of these two exercises represen ted a 5 percen t o f th e final course sc ore. The teacher propos ed the students to use s ome<br>LAVICAD L LS in order to complement the exercise LAVICAD L  $\overrightarrow{L}$  LS in order to co development, like the learning activity described in III.A, but the u se o f LAVICAD was no t mandatory. Two week s later than th e secon d activ ity d elivery ter m e nded th ere was a midterm exam to evaluate the skills of two subjects included in the co urse program an d partially rela ted to th e propo sed exercises. The qualification of this exa m represented a 20 percent of the final course score. T he s uccess levels of the course are shown in table I.

TABLE I. AVALUATION RESULTS WITH THE USE OF LAVICAD IN THE COURSE OF COMUNICATIONS I

|                             | of<br><b>Number</b><br>students | Midterm exam<br>approval<br>percentage | Final<br>Score<br>approval<br>percentage |
|-----------------------------|---------------------------------|----------------------------------------|------------------------------------------|
| Use<br>of<br><b>LAVICAD</b> | 31                              | $25(80\%)$                             | 20(64%)                                  |
| No use of<br><b>LAVICAD</b> | 14                              | 5(36%)                                 | 6(43%)                                   |
|                             | 45                              | 30(67%)                                | 26(58%)                                  |

The th ird ro w in th e tab le s hows as th e su ccess lev el is highly correlated with the use of LAVICAD to complement the theoretical developments

Authors are aware o f th e sa mple s ize is s mall in th is preliminary startup, but after that se mester, the use of

LAVICAD activ ities h as b een in troduced fro m time to ti me with so me st udent gr oups and t hey have al ways prod uced results similar to those shown in the table.

The l aboratory course pro gram ("Com munications" Laboratory I") is composed by five subjects or e xperimental works dedicated to analog and digital communications. The use of L AVICAD i s mandatory for all 1t he st udents as an accompanying activity of the two last subjects.

With t he ne w Eur opean higher ed ucation adapt ation process startup, the contents and methodologies of both courses will b e in tegrated in a n ew course, en titled "Fun damental o f Communication Syste ms". Th is co urse will start o n Febru ary 2011 at t he Escol a Tècni ca Superi or d'E nginyeria de Telecomunicació de Barcelona - ETSETB, UPC .

# V. CONCLUSIONS

The integration of the L AVICAD tool in the daily teaching activities of fundamental and laboratory communication system courses i s becoming a use ful reso urce i n or der t o p rovide students with some typical e ngineering educatio n sk ills. Th e tool is com posed by a set of web access simulators (LLS) that can be applied to a wide range of acade mic or practical exercises. The use of the "Container Program" to generate new LLS results a very low consuming effort process. As a l imit of use of L AVICAD there is a memory resource restriction that cannot be exceeded. This is a JVM feature and the upper limit depends on each user computer or laptop.

There are currently several e- learning t ools avai lable fo r demic purposes, but few of them regarding s ignal academic purposes, but few of them regarding s processing and com munication sy stems courses. Thi s represents one of the innovative points of this paper and can be considered as an add value of LAVICAD.

From preliminary LAVIC AD e xperiences it can be concluded t hat fi nal scores have i ncreased whe n so me LAVICAD ba sed teaching activi ties are propose d in the course. As last conclusion, authors can ass ure that the student satisfaction lev el h as also in creased. Th is state ment was deduced as a c onsequence of spontaneous successful students<br>comments addressed to the teachers and re ferencing the comments addressed to the teachers and re ferencing the LAVICAD ba sed act ivities and as a conseq uence of the LAVICAD ba sed act ivities and as a conseq increasing number of queri es presented by the students at the teacher's office hours.

The challenge of introducing LAVICAD based activities in a co mmunication sy stem course cons umes a great am ount of teacher time and teach er effort. With the EHEA startup some new teaching uses m ust be re novated. In our c ourse each teaching activity must be designed to cover some generic skills and dome speci fic ski lls and t his i s one of t he m ost effo rt demanding features t o be co nsidered i n a LAVICAD based activity design.

#### ACKNOWLEDGMENT

LAVICAD has been awar ded the first National Edition of final degree t hesis (Pro yecto fi n de carrera) by Su n Microsystems in Madrid Spain, 2008 [9].

Authors are t hankful to the anonymous reviewers for their constructive comments.

# **REFERENCES**

- [1] PROAKIS, J.G. Communication systems. ed. Prentice-Hall
- [2] CARLSON A. B. Communication systems. ed. McGraw-Hill
- [3] PROAKIS, J.G. Digital communications. ed. McGraw-Hill
- [4] Marin, S.L.T.; Garcia, F.J.B.; Torres, R.M.; Vazquez, S.G.; Moreno, A.J.L., Implementation of a web-based educational tool for digital signal processing teaching using the technol ogical acceptance model, Page(s): 632- 641, Trans. On Education, Vol. 48
- [5] Vejarano, G.; G uerrero, F.G., A Constructivist Si mulation-Based Methodology for Teaching Mobile Communications, Page(s): 468-475, Trans. On Education, Vol. 51.
- [6] Wei-Fan Chen; W en-Hsiung W u; T e-Jen Su, As sessing Vir tual Laboratories in a Digital-Filter Design Course: An Experimental Study, Page(s): 10-16, Trans. On Education, Vol. 51.
- [7] ETSI EN 300 744 V1.5.1 (2004-11) Digital Video Broadcasting (DVB); Framing structure, channel coding a nd modulation for digital terr estrial television.
- [8] IEEE Std 802.11a-1999 (Supplement to IEEE Std 802.11-1999) Part 11: Wireless LAN Medium A ccess Co ntrol (MAC) an d Ph ysical La yer (PHY) specifications: High-speed Physical Layer in the 5 GHZ Band.
- [9] http://es.sun.com/sunnews/rsc/2009/aug/premio.jsp http://es.sun.com/sunnews/press/2009/20090505.jsp
- [10] http://comweb.upc.edu